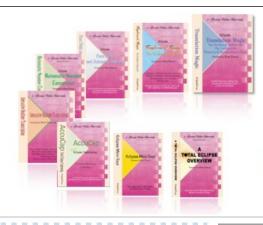

e-Power Video Tutorials presents:

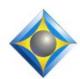

# e-Tips Newsletter

In this Issue

Keith Vincent - p. 1

**Eclipse Proofreading Tools: Annotations from PDF** 

Wil Wilcox - p. 2

**Microsoft Surface Go** 

# **Eclipse Webinars Introducing Eclipse 9**

Jeremy Thorne, Michael Starkman, and Keith Vincent September 13, 20, 27, 2018 Save the dates!

#### **Curated Bundles**

We've offered dozens of great webinars since 2007.
Check out our catalog.
EclipseWebinars.com/
webinars\_curated\_bundles.php

# Eclipse Workshops by Keith Vincent

September 29 - Los Angeles October 6 - Washington, DC November 10 - Orlando January 19 - Atlanta

Classes limited to approximately 30 persons.

To check availability,

4KVincent@Gmail.com

Advantage Software Tech Support 24/7/365 1-800-800-1759

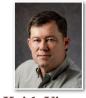

# Eclipse Proofreading Tools: Import Annotations from PDFs

**Keith Vincent** 

At the 2018 NCRA convention in New Orleans, it was my pleasure to demonstrate the Automated Proofreader that is one of my favorite features in Eclipse 9. However, I would not want you to think we're trying to put human proofreaders out of business. On the contrary, Eclipse makes it easy to import annotations that your proofreader has placed in a PDF file. They're automatically synchronized with your transcript text.

First, **export your fully edited transcript as a PDF file**. (You'll find that built-in feature in the "Production" menu.) Send it to your proofreader. Do NOT add any opening or closing pages while your proofreader is reviewing what you've sent. That would throw off the page/line references.

Next, your human proofreader goes through the transcript and makes annotations, using either the "Sticky Note" or "Highlighter"

tools in the free Adobe Reader program. I like to mention Adobe Reader because it won't cost your human proofreader anything to use it and because it's installed by default on most computers that you buy

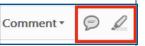

today, but I think this feature is compatible with any PDF program that follows the Adobe annotation specifications.

| Interview of Dorothy Taylor - July 19, 2019            | 4 Comments               |
|--------------------------------------------------------|--------------------------|
|                                                        | Page 2                   |
| MS. ROGERS: Doroty, I'm going to kind of tell you      |                          |
| what we're going to do today. As you know, we're going | Keith  ### Highlighted 1 |
| to be talking put what you remember from Bayou Ben and | 8/13/2018 11:57 AN       |
| Miss Ima Hog and your Keith Reply X                    | Keith                    |
| Name is spelled "Hogg."                                | 🙎 Highlighted 1          |
| MS. ROGERS                                             | 8/13/2018 11:54 AM       |

A new Visualizer movie shows this. Here the Highlighter tool has been used in several spots that you see in yellow. Also, the proofreader is using a "Sticky Note" to show how to spell the name of Ima Hogg (a philanthropist from Houston who did NOT have a cousin named "Eura").

(Continued on page 3)

#### Microsoft Surface Go

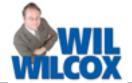

Microsoft has just vaulted ahead of the competition among tiny tablets for productivity use. They have been trying to perfect the combination of laptop and tablet for over six years. The Surface Go is a tablet-laptop hybrid at a very enticing price. It is a gorgeous machine with an excellent Windows 10 experience in a 10-inch device. It is essentially a mini Surface Pro but

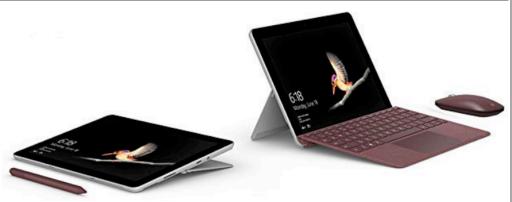

way cooler and much less expensive. It's like the Surface Pro 2-in-1 PC shrunk down to a 10-inch model. It's a remarkably compact PC and just a touch heavier than the iPad 9.7-inch. The Surface Go ships with Windows 10 Home in S mode, and you need to perform a free upgrade to Windows 10 to be able to run Eclipse.

The Surface Go in my opinion is the first device with the true mobility of a tablet and at the same time laptop productivity. I hate guaranteeing this because your mileage will vary, but depending on what you do, the Surface Go could even be your daily laptop for working and playing around. It is an ultra-portable with a starting price of \$399. If you plan to use it for your work, go for the \$549 model with 8GB of RAM and 128GB of SSD storage. An upgraded version with 256GB SSD storage is on the way too. The Surface keyboard is priced separately at \$100 to \$130.

With the Surface Go \$399 version, you should only consider this as a secondary PC for the couch, bed, on a flight, the coffee shop, or to keep the kids busy in the car. If you don't overload it with trying to run many programs at the same time, there's little noticeable difference in performance between it and the more expensive \$549 model. If Surface Go will be a secondary PC for very light use, the 4GB model is acceptable.

For light workloads, the Surface Go is great. This might not be a primary machine for people who really push Windows, though. Multitasking with multiple apps and browser tabs open is possible, but performance may lag with too many apps open. The Google Chrome web browser has become a memory hog and is a little more demanding. The Surface Go has been optimized for the Microsoft Edge browser. There also may be a bit of a

pause while opening apps; but once open, they run fine. If you don't overtax the processor and memory, the performance should be fine.

Here's a tip to minimize any lagging issues. Set the battery meter to best performance while running on battery. All in all, people are saying they are really surprised with the performance in this budget machine.

There is 95GB of free hard-drive space on the 128GB SSD model. However, there is a microSD card reader in the Surface Go, so this tablet's storage can expand up to 1 terabyte. You can expand the Surface Go's single USB TypeC 3.1 port with docking stations, hubs/port extenders, portable external hard drives. A version with 4G LTE is expected later this year.

Compared to the Surface Pro, the Surface Go is much more comfortable to hold, with rounded corners. This is the first Surface that you will really want to hold as a tablet. The kickstand is full-articulating (like the Surface Pro) with just under 180-degrees of movement. It will go almost completely flat, which is great if you use it with the Surface Pen for notes or drawing. The materials used on the Surface Go are first-class. They could have cut corners to deliver a budget machine, but this really seems to be more of a premium product at a very affordable price.

The Surface Connect 24-watt charger is tiny, which traveling with it a breeze; but the USB Type-C port supports charging too. If you do lose your Surface Connect charger or simply leave it behind, you can use any other Type-C charger, as from your cell phone or another tablet. A 24- or 25-watt fast charger for a cell phone can even power this thing. Battery life is around six hours. It recharges pretty fast, though.

(continued on page 3)

# Upcoming Webinars: Introducing Eclipse 9

Save the dates. On September 13, 20, and 27 (three Thursdays in a row), Keith Vincent, Michael Starkman, and Jeremy Thorne will present a series of webinars, "Introducing Eclipse 9."

In Part 1, Keith's topics include the Automated Proofreader, Google Translate Support, QR Code Generation, and Word Cloud Conflict Resolution.

**In Part 2, Michael's topics** include Auto-Brief enhancements, the new Macro Recorder, and an wide variety of audio improvements.

**Part 3:** Obviously no one understands Eclipse as well as its creator, Jeremy Thorne, and EclipseWebinars is privileged to have Jeremy participate in introducing Eclipse 9. He'll be in the room for Keith and Michael's

sessions to offer his unique insights, but in Part 3 he'll cover additional features beyond those that presented in Parts 1 and 2. Since there's so much good stuff in Eclipse 9, we're confident you'll want to stick around to hear from the man himself!

Each two-hour session is offered live to allow time for Questions & Answers, but it's also offered in a well-edited recording that you can view at your convenience. As always, you can earn NCRA continuing education units from this six-hour series. If the end of September is a points deadline for you, this webinar series will let you get the credit you need while also preparing you to take advantage of one of the most feature-rich versions of Eclipse.

(For information and signup, visit Eclipse Webinars.com.)

# Eclipse Workshops by Keith Vincent

On September 29 (Los Angeles), October 6 (Washington), November 10 (Orlando), and January 19 (Atlanta), Keith Vincent will offer six-hour workshops, "Exploring Eclipse." The workshop presents the best of Versions 5, 6, 7 and 8 of Eclipse, as well as new features in Eclipse 9. The goal is better translation and more efficient editing.

The class hours are 9-12 and 1:30-4:30 and can qualify as a source of continuing education units.

The workshop complements the material presented by Keith, Michael, and Jeremy EclipseWebinars.com, and allows for personal and group interaction that goes well beyond the scope of the new Eclipse Version 9.

Each workshop is set up as a small-group event (a maximum of about 30 participants) so no one gets overlooked. If you're interested in attending, it's important to register without delay. Inquire via 4Kvincent@Gmail.com or call 713-523-6345.

#### Microsoft Surface Go

(continued from page 2)

The new Type Cover is smaller than the keyboard on the Surface Pro. It does have full-sized keys but in a smaller space. Surface Go owners are reporting that after a short period of getting used to it, it is comfortable to type on. Somehow they've even managed a trackpad that is almost identical in size to the Surface Pro except the Surface Go trackpad has a little more depth.

The Surface Go display is just gorgeous in everyday use. The display is incredibly coloraccurate, and movies and images look fantastic on it. The display has a 3:2 aspect ratio, which means it is a little taller vertically than some. You will be able to see more lines of your transcript because of this. Also, the Surface Go has a very good 5MP (1080p video) front-facing

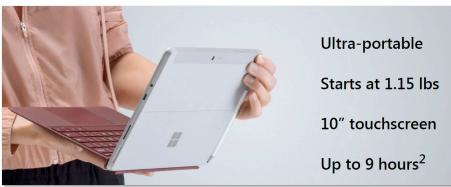

webcam with Windows Hello face login So if you are asked to provide a webcam for video conferencing, a Surface Go will do fine for that. It is also great to provide clients for realtime.

Bottom line. The Surface Go is a fun, high-performing mini-tablet PC.

#### Eclipse Proofreading: Import Annotations from PDF

(continued from page 1)

When the annotated PDF comes back from the proofreader, the Eclipse user goes to the "Edit" section of User Settings and selects an "Edit station" user number so that the highlights in the PDF file will show up as a searchable text type. The Visualizer example selected User 4, so the Eclipse user will be able to open the "Scan" dialogue (Ctrl+S) to search for spots marked as "User 4". (Color can be chosen in User Settings, Display.)

At this point the Eclipse user can go to the "Tools" menu and select "Convert," then "From another system," "Text files," and "PDF proofreading." When the proofreader's annotated PDF is selected, the annotations

are synchronized with your Eclipse transcript text. At this point the AutoMagic suggestions would offer to re-open the transcript.

Here you see two comment lines have been placed in the Eclipse transcript, right above the paragraphs where a "Sticky Note" was added in the PDF file. Salmon shows where the "Highlighter" was used in Adobe Reader.

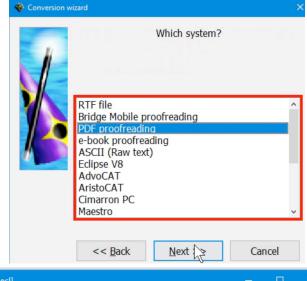

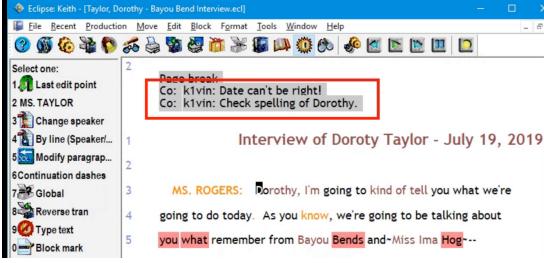

Proofreading is such an important part of transcript production; it's no wonder Eclipse keeps adding tools to improve the process. These include a read-along spellcheck that was added way back in the DOS years, a batch spellcheck function ("List Errors"), the ability to proofread and annotate in Bridge Mobile Pro (added in Eclipse 7), the ability to import annotation from PDF files (added in Eclipse 8) and, of course, the Automated Proofreader in Eclipse 9.

I look at the PDF method of proofreading as a natural complement to the new Automated Proofreader. The Automated Proofreader helps you catch errors before they're a part of rough drafts or a part of files you send to your human proofreader. The ability to import proofreader's annotations from a PDF file makes it easy to find the spots in your transcript that need to be revisited before you produce your final version.

#### Disclaimer

The information contained in this document represents the current views of Keith Vincent and Wil Wilcox and those who submit articles on the issues discussed as of the date of publication. Market conditions change and, thus, after the date of publication, e-Power Video Tutorials cannot guarantee the accuracy of any information herein.

We regret that we cannot answer individual questions nor can we consult on problems or purchasing decisions.

Information in this document is provided "as is," without warranty of any kind, expressed or implied, including but not limited to implied warranties of merchantability, fitness for a particular purpose, and freedom from infringement.

The user/reader assumes the entire risk as to the accuracy and use of this document. This document may not be redistributed without permission. All trademarks acknowledged. Copyright, e-Power Video Tutorials, 2018.